## **Hero Component**

This document will explain how to use the "Hero Component":

1. Click the '**Edit'** button, top right of the screen.

| Iontent Site Content Manage Site                                                           |                   |          |             |        |      |               |                 |              |         | My C   |
|--------------------------------------------------------------------------------------------|-------------------|----------|-------------|--------|------|---------------|-----------------|--------------|---------|--------|
|                                                                                            |                   |          |             |        |      |               | <b>S</b>        | Submit 📋     | Discard | 💉 Edit |
| ponent                                                                                     |                   |          |             |        |      |               |                 |              | /       |        |
| iero-component                                                                             |                   |          |             |        |      |               |                 |              |         |        |
| TEXAS A&M UNIVERSITY<br>SAN ANTONIO                                                        | Student Resources | Families | Mays Center | Alumni | Give | Quick Links 🗸 | Q Search        |              |         |        |
| ACADEMICS $\sim$ Admissions $\sim$ paying for college $\sim$ Athletics $\sim$ About $\sim$ |                   |          |             |        |      |               | BECOME A JAGUAR | REQUEST INFO | APPLY   |        |
| HOME<br>hero component                                                                     |                   |          |             |        |      |               |                 |              |         |        |
|                                                                                            |                   |          |             |        |      |               |                 |              |         |        |

2. Navigate to "**Page Builder**" section, near the middle of the screen.

| Add Content Site Content Manage Site           | Content Netadata Configure Rultscreen Close | Preview<br>Draft | : | MyCo                               |
|------------------------------------------------|---------------------------------------------|------------------|---|------------------------------------|
| component<br>ler / hero-component              | Show in Submenu?<br>O Yes   No              |                  |   | Submit 👕 Discard 💉 Edit            |
| TEXAS A&M U<br>SAN ANTONIO                     | Page Builder What kind of page is this?     |                  |   | C Search                           |
| ACADEMICS $\checkmark$ Admissions $\checkmark$ | Page with Sidebar     Wide Page             |                  |   | EECOME A JAGUAR REQUEST INFO APPLY |
| HOME                                           | <ul> <li>Row of Content</li> </ul>          | + [              | Ō |                                    |
| hero component                                 | Content Display Style<br>Hero               |                  |   |                                    |

3. Open the **Row of Content** pane by clicking the *carrot* to the left of the **Row of Content** title.

| Content Site Content Manage Site                                                    | Content M        | <b>P</b><br>Metadata      | ¢<br>Configure | E3<br>Fullscreen  | Close | Preview<br>Draft | : | My C                  |
|-------------------------------------------------------------------------------------|------------------|---------------------------|----------------|-------------------|-------|------------------|---|-----------------------|
| nponent<br>hero-component<br>TEXAS A&M U<br>SAN ANTONIO<br>ACADEMICS ~ ADMISSIONS ~ | ~ Row of Content | of Conter<br>t Display St | nt syle        | tent of this row. |       | + (              | Ō | Submit Discard P Edit |
| номе<br>hero component                                                              |                  |                           |                |                   |       |                  |   |                       |

4. Open the *Content Display Style* dropdown and select the Hero option.

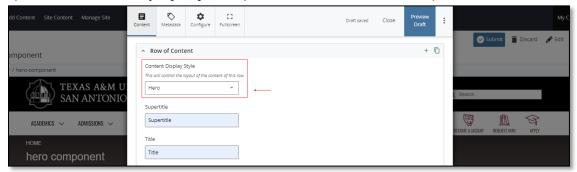

5. Fill out the **Supertitle** or **Title** block.

| dd Content Site Content Manage Site                                                                              | Content                  | Netadata                  | ¢<br>Configure | E]<br>Fullscreen   | Draft saved C | Close | Preview<br>Draft | : | Submit Discar | My C |
|----------------------------------------------------------------------------------------------------|--------------------------|---------------------------|----------------|--------------------|---------------|-------|------------------|---|---------------|------|
| Imponent<br>/ hero-component<br>TEXAS A&M U<br>SAN ANTONIO<br>ADADEMICS ~ ADMISSIONS ~<br>HOME<br>hero component | Con<br>This<br>He<br>Sup | ro<br>ertitle<br>pertitle | Style          | etent of this row. | ]<br>         |       | + C              |   | Search        |      |

6. Complete the **Content** block.

| Add Content Site Content Manage Site           | Content | Metadata                                          | ¢<br>Configure | E3<br>Fullscreen   |                                   | Draft saved | Close | Preview<br>Draft | : |                                    |
|------------------------------------------------|---------|---------------------------------------------------|----------------|--------------------|-----------------------------------|-------------|-------|------------------|---|------------------------------------|
| component                                      |         | eo URL                                            | o URL          |                    |                                   |             |       |                  |   | Submit 👕 Discard 💉                 |
| ler / hero-component                           |         |                                                   |                |                    |                                   |             |       |                  |   |                                    |
| TEXAS A&M U<br>SAN ANTONIC                     | Imc     | ernal Image<br>ge Alt Text will of<br>Choose File |                | nage file's metao  | a description if it is filled out |             |       |                  |   | Ç Search                           |
| ACADEMICS $\checkmark$ Admissions $\checkmark$ | Ext     | ernal image l                                     | IRI            |                    |                                   |             |       |                  |   | P \Lambda 🦁                        |
| HOME                                           |         | ure to use an se                                  |                | arts with https:// |                                   |             |       |                  |   | BECOME A JAGUAR REQUEST INFO APPLY |
| hero component                                 |         |                                                   |                |                    |                                   |             |       |                  |   |                                    |

This block has a WYSIWYG to format and edit the content in the content block. WYSIWYGs will be explained in another video.

7. Adding a Video URL is optional.

| d Content Site Content Manage Site                                                                             | Content                       | Metadata                                                                                                 | Configure              | []<br>Fullscreen | Draft saved                        | Close | Preview<br>Draft | : | Му С                                                                                                    |
|----------------------------------------------------------------------------------------------------|-------------------------------|----------------------------------------------------------------------------------------------------|------------------------|------------------|------------------------------------|-------|------------------|---|----------------------------------------------------------------------------------------------------|
| nponent<br>Thero-component<br>TEXAS A&M U<br>SAN ANTONIO<br>ACADEMICS ~ ADMISSIONS ~<br>HOME<br>hero component | imag<br>Exte<br>Be su<br>Imag | e Alt Text will ou<br>Choose File<br>rnal Image U<br>re to use on sec<br>ge Alt Text<br>hot describes th | RL<br>ure uri that sta |                  | to description if it is filled out |       |                  |   | Contraction of the second second seco |

8. Adding an Internal Image is optional.

| d Content Site Content Manage Site                                                                             | Content           | <b>N</b> etadata                                                                                                    | ¢<br>Configure          | E]<br>Fullscreen | Draft saved                        | Close | Preview<br>Draft | : | My C                |
|----------------------------------------------------------------------------------------------------|-------------------|----------------------------------------------------------------------------------------------------|-------------------------|------------------|------------------------------------|-------|------------------|---|---------------------|
| nponent<br>Thero-component<br>TEXAS A&M U<br>SAN ANTONIO<br>ACADEMICS ~ ADMISSIONS ~<br>HOME<br>hero component | Ime<br>Ext<br>Be: | ernal Image<br>rege Alt Text will ou<br>Choose File<br>ternal Image U<br>sure to use on sec<br>age Alt Text<br>t that describes th | RL<br>ure uri that stai |                  | ta description if it is filled out |       |                  |   | Submit Discard CERE |

- 9. Adding an **External Image URL** is optional.
  - a. If an image is added, the "Alt Text" text box needs to be completed.

| d Content Site Content Manage Site                 | Content | <b>N</b> etadata                                   | ¢<br>Configure | E]<br>Fullscreen  |                                     | Draft saved | Close | Preview<br>Draft | : | My c                            |
|----------------------------------------------------|---------|----------------------------------------------------|----------------|-------------------|-------------------------------------|-------------|-------|------------------|---|---------------------------------|
| nponent<br>/ hero-component                        | Imag    | ernal Image<br>ge Alt Text will out<br>Choose File |                | age file's metad  | ato description if it is filled out |             |       |                  |   | Submit 👕 Discard 💉 Edit         |
| TEXAS A&M U<br>SAN ANTONIO                         |         | ernal Image U<br>ure to use an sec                 |                | rts with https:// | ] —                                 |             |       |                  |   | i Search                        |
| ACADEMICS ~ ADMISSIONS ~<br>HOME<br>hero component |         | ge Alt Text<br>that describes th                   | e imoge        |                   |                                     |             |       |                  |   | ECOME A MOLAR REQUEST IND APPLY |

10. Expand the "**Content Item**" pane, by expanding the dropdown carrot to the left of the "**Content Item**" title.

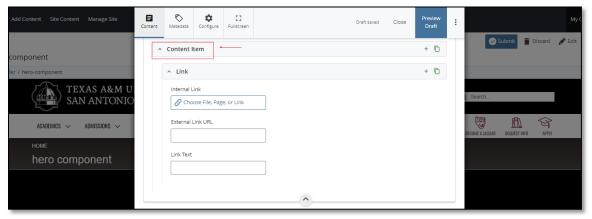

a. If you chose the "**Internal Link**" option, you would need to select the internal link from the available options.

| Add Content Site Content Manage Site                   | Content | Metadata   | ¢<br>Configure | E ]<br>Fullscreen | Draft saved | Close | Preview<br>Draft | : | My C                    |
|--------------------------------------------------------|---------|------------|----------------|-------------------|-------------|-------|------------------|---|-------------------------|
| component                                              | ^       | Content    | ltem           |                   |             |       | + ©              |   | Submit 👕 Discard 💉 Edit |
| ier / hero-component                                   |         | ^ Link     |                |                   |             |       | + D              |   |                         |
| TEXAS A&M U<br>SAN ANTONIO<br>ACADEMICS ~ ADMISSIONS ~ |         | Internal I | oose File, Pag | e, or Link        | ·           |       |                  |   | Search                  |
| номе<br>hero component                                 |         | Link Text  |                |                   |             |       |                  |   |                         |
|                                                        |         |            |                |                   | <u> </u>    |       |                  |   |                         |

b. If you chose an "External Link" option, then you will need to supply the URL as well as the "Link Text".

| Add Content Site Content Manage Site |      | tadata Config |   |          | Draft saved | Close | Preview<br>Draft | : | M                       |
|--------------------------------------|------|---------------|---|----------|-------------|-------|------------------|---|-------------------------|
| component                            | ^ Co | ntent Item    |   |          |             |       | + 🖸              |   | Submit 👕 Discard 💉 Edit |
| ler / hero-component                 | ^    | Link          |   |          |             |       | + 🖸              |   |                         |
| ACADEMICS ~ ADMISSIONS ~             |      | nternal Link  | - |          |             |       |                  |   | Search                  |
| номе<br>hero component               |      | ink Text      |   |          |             |       |                  |   |                         |
|                                      |      |               |   | <u> </u> |             |       |                  |   |                         |

11. After making edits, click on the **Preview Draft** button.

| Jd Content Site Content Manage Site                | E<br>Content | Netadata   | Configure                 | E]<br>Fullscreen | Draft sav | ed | Close | Preview<br>Draft | : | My C   |
|----------------------------------------------------|--------------|------------|---------------------------|------------------|-----------|----|-------|------------------|---|--------|
| mponent                                            | ^            | Content I  | tem                       |                  |           | 1  |       | + 🖸              |   |        |
| / hero-component                                   |              | ^ Link     |                           |                  |           |    |       | + 🖸              |   |        |
| ACADEMICS ~ ADMISSIONS ~<br>HOME<br>hero component |              | Internal L | ose File, Pag<br>Link URL | e, or Link       |           |    |       |                  |   | Search |
|                                                    |              |            |                           |                  | ^         |    |       |                  |   |        |

<mark>(Next Page)</mark>

12. If you like what you've created click on the **Submit button** otherwise click on the **Edit** button if you'd like to continue to make changes.

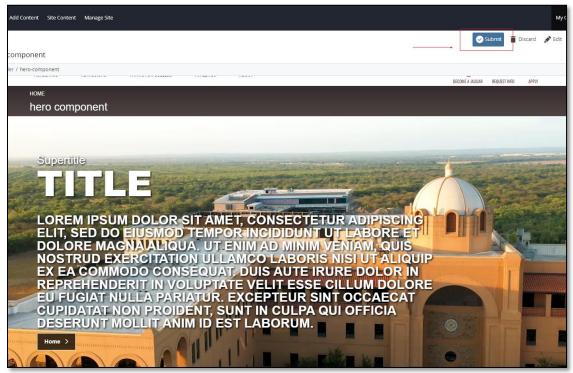